## **STESURA PROPOSTA D'AGGIORNAMENTO IN PRESENZA DI MAPPA CO.G.I.**

**Gli stralci di mappa della fascia demaniale marittima, in base ai rilievi del Consorzio CO.G.I., sono stati inseriti nella cartografia, dalla SOGEI, con coordinate GAUS-BOAGA per cui nella esecuzione della proposta d'aggiornamento occorre procedere come segue:** 

- **1. Proposta d'aggiornamento**
- **2. Vista**
- **3. Geometria rilievo compare la geometria del rilievo su sfondo bianco.Vedi coordinate (Cassini-Soldner) nel riquadro in alto a destra**

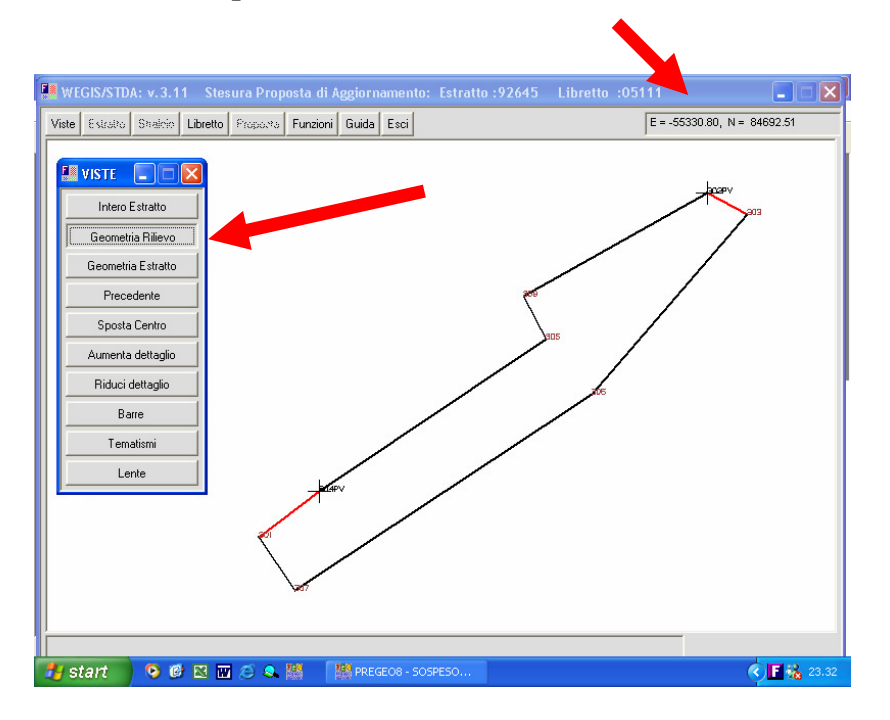

**4. Orienta – Scegliere un punto d'inquadramento del rilievo da sovrapporre alla mappa per esempio il punto 302 PV (Punto Vertice inserito nelle righe di tipo sette del libretto pregeo)** 

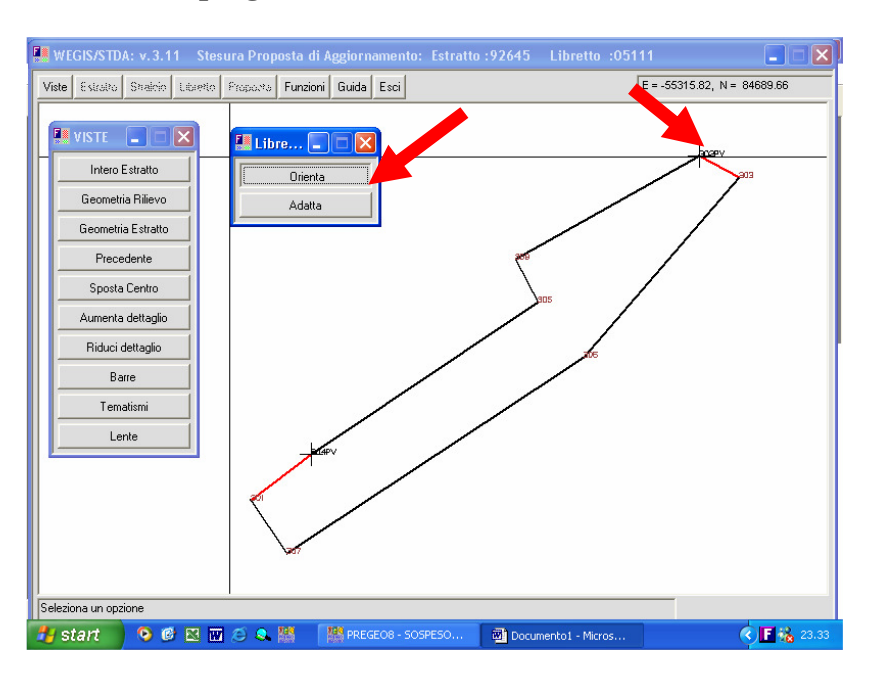

**5. Geometria estratto – Cliccare sul corrispondente punto della mappa dove calettare Il punto 302 PV precedentemente scelto con orienta.** 

 **La geometria del rilievo si trasferisce sull'estratto di mappa -Vedi le coordinate (Gaus – Boaga) nel riquadro in alto a destra – orientare meglio la geometria con altri punti di inquadramento e confermare** 

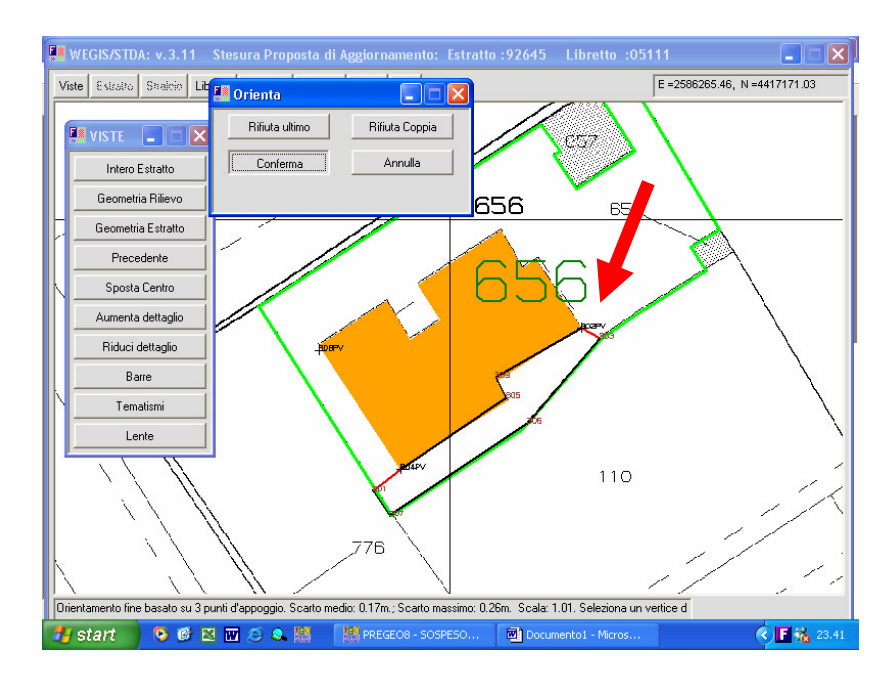

- **6. Adatta eseguire l'adattamento (conviene sempre scegliere il raggio di tolleranza 0,1 per evitare deformazioni della geometria ed effettuare manualmente l'adattamento delle linee rosse alle verdi che in questo caso rappresentano la mappa). Quando si sceglie un raggio di adattamento piccolo il programma segnala con dei cerchi blù i punti in cui non è stato possibile raggiungere la linea verde.**
- **7. Completare la proposta d'aggiornamento con le successive operazioni: elaborazione ed assegnazione dei codici area.**

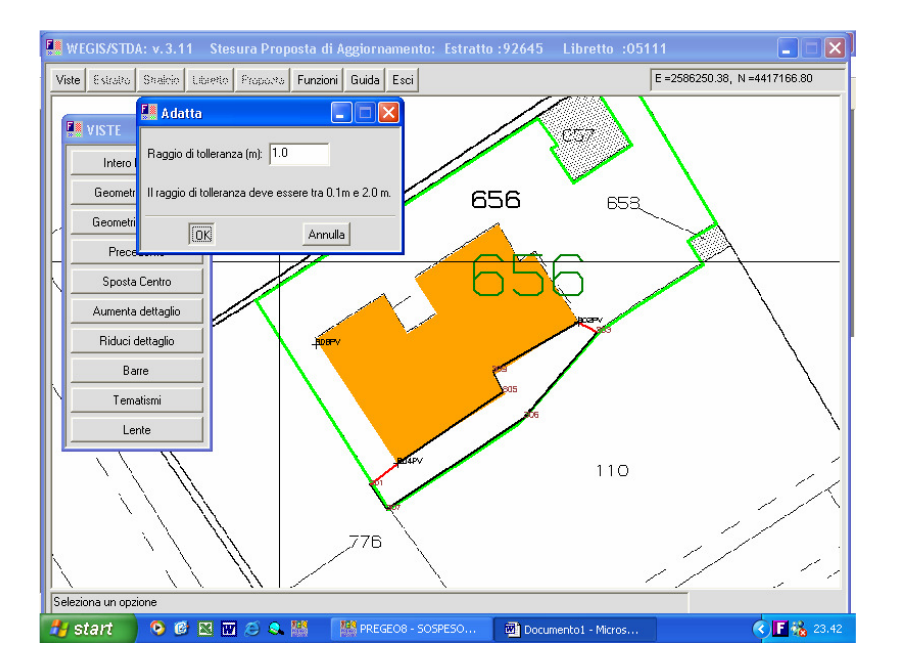